## **TECH-NOTE**

## Connecting to Aruba Access Points

Aruba access points, like Cisco, do not automatically enable Bonjour mDNS signals. To provision Aruba networks for Listen EVERYWHERE, you need to turn on Bonjour <em>and</em> give them the names of the services. These are shown in the screenshot below. Don't forget the dots and underscores.

| irGroup                                                  | RTLS                           | OpenDNS  | CALEA | Network Integration                                | Dynamic DNS                                                                |                            |
|----------------------------------------------------------|--------------------------------|----------|-------|----------------------------------------------------|----------------------------------------------------------------------------|----------------------------|
| <ul><li>✓ Enable Bonjour</li><li>☐ Enable DLNA</li></ul> |                                |          |       |                                                    | ☐ Enable Guest Bonjour multicast ☐ Enable AirGroup across mobility domains |                            |
| AirGrou                                                  | p Settin                       | ngs      |       | Disallowed VLAN/Ro                                 | ole                                                                        | 7                          |
|                                                          | AirGroup Service sharing  chat |          |       | AudioEverywhere<br>AudioEverywhere                 |                                                                            | <u>Edit</u><br><u>Edit</u> |
| googlecast AmazonTV DIAL DLNA Media DLNA Print           |                                |          |       | Service ID  _ExXothermictcp _AsClient_ExXothermic. |                                                                            |                            |
| AudioE                                                   | Delet                          |          |       | New Delete                                         |                                                                            |                            |
|                                                          | rver 1:                        | Select S |       | •                                                  |                                                                            |                            |
| 3550 111 %                                               |                                |          |       |                                                    |                                                                            |                            |
|                                                          |                                |          |       |                                                    |                                                                            | OK Cance                   |

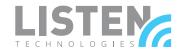